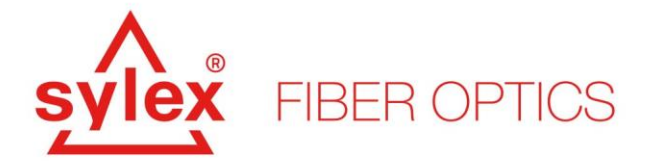

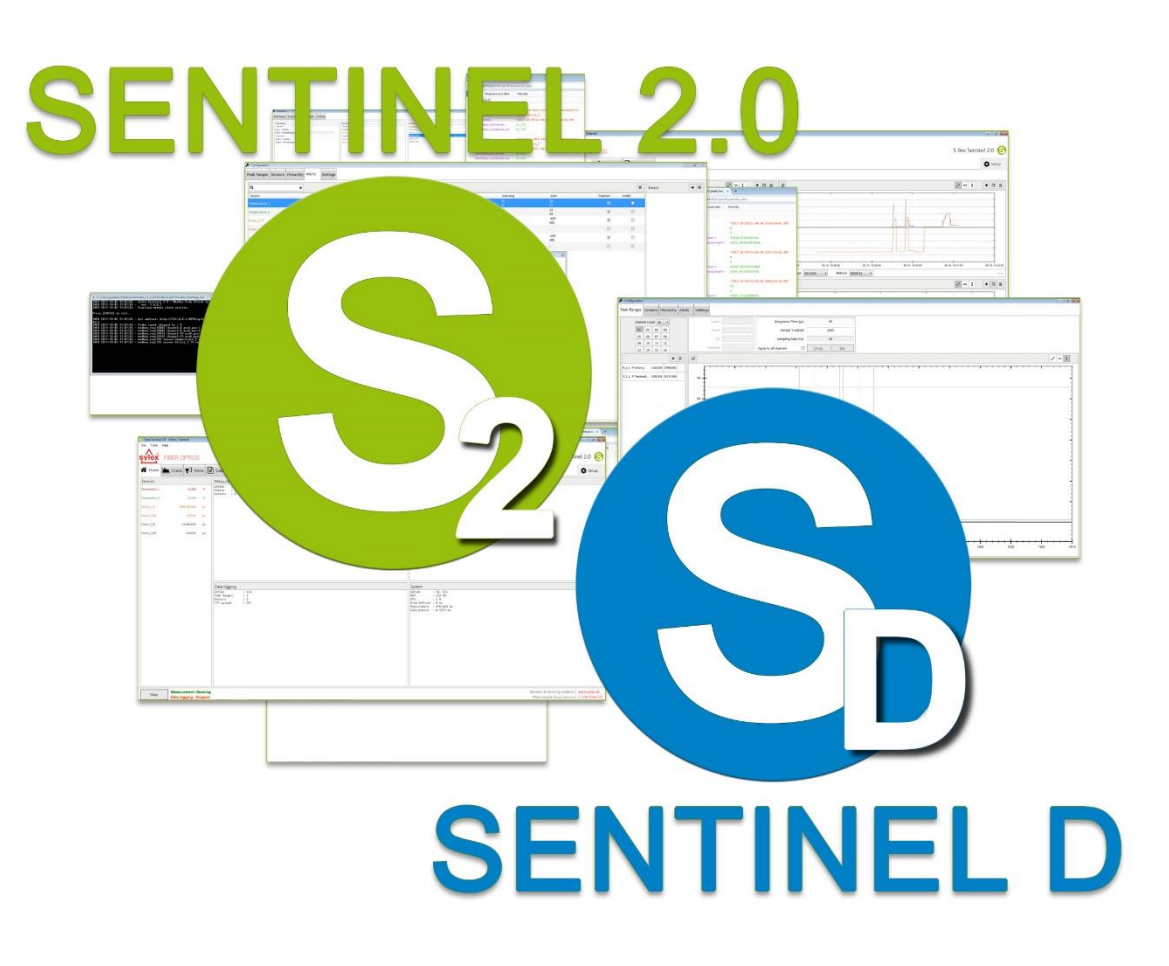

Sentinel API Manual

The current version, Sentinel: 1.1.60

The current version, Sentinel-D: 0.4.3

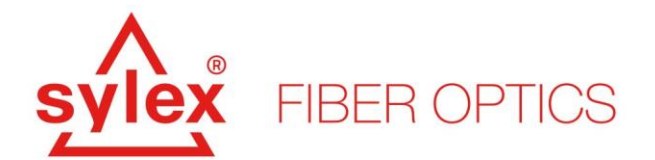

# Index

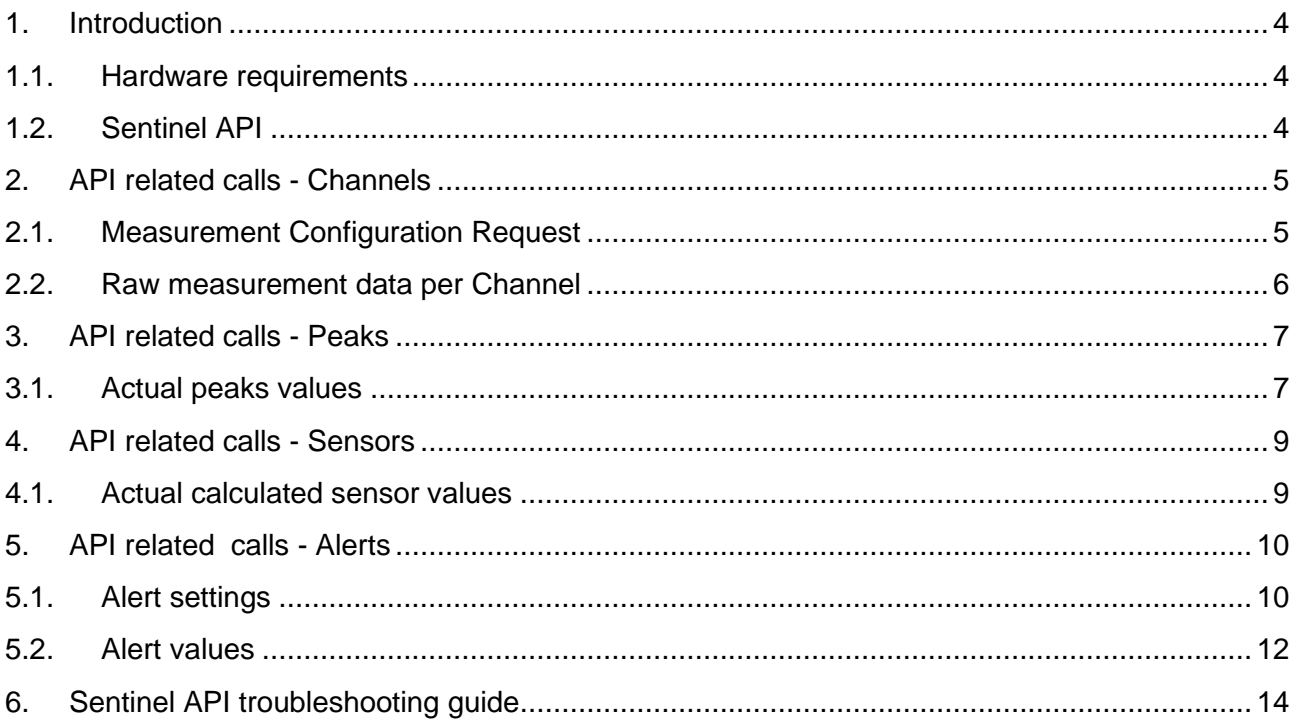

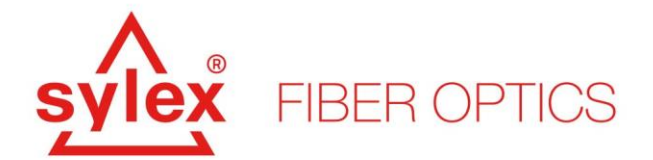

# List of API calls

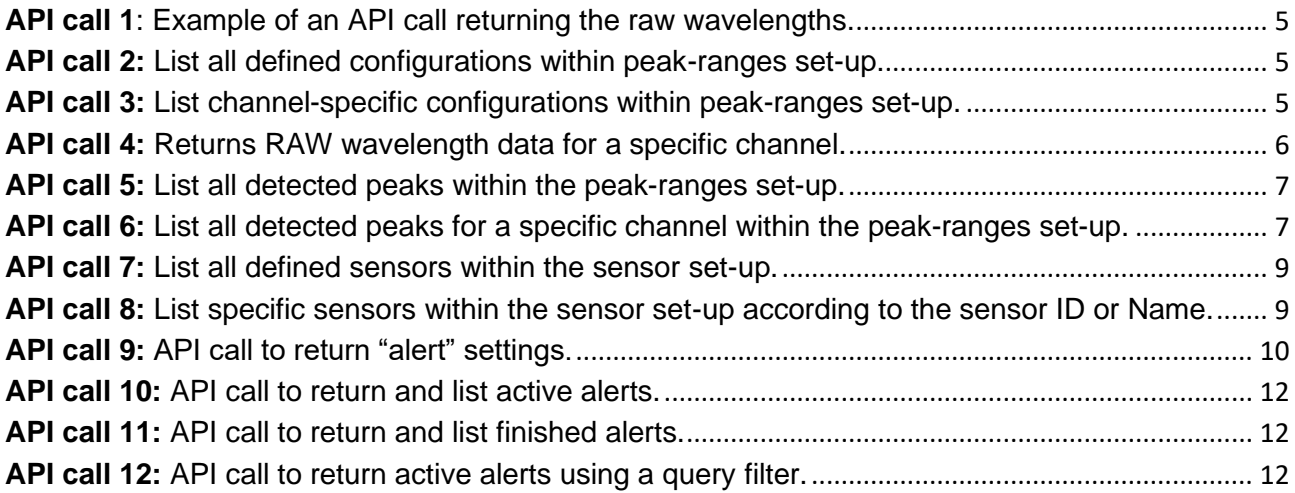

# List of API results

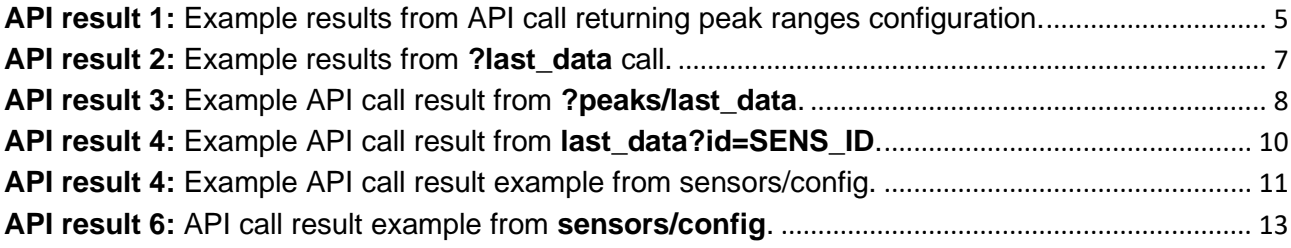

# List of tables

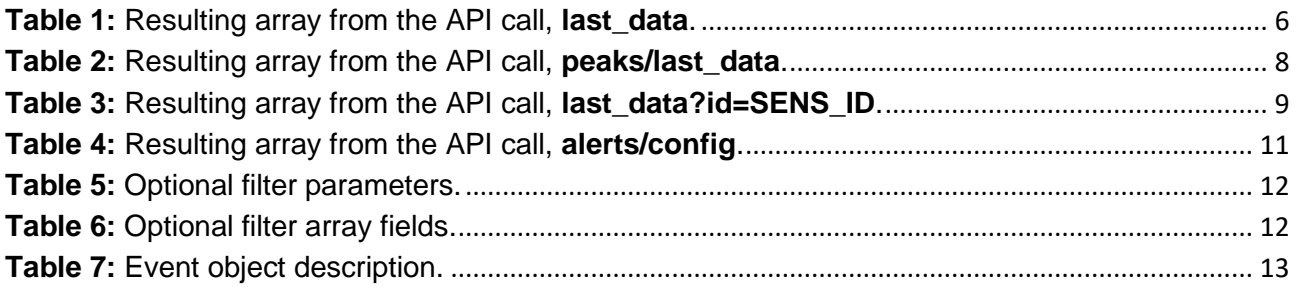

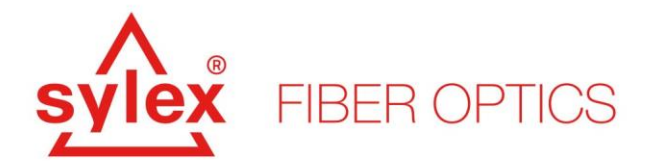

## <span id="page-3-1"></span><span id="page-3-0"></span>**1. Introduction**

## **1.1.Hardware requirements**

The Sentinel software was designed to have low hardware requirements for the driving PC, however, a certain performance of the computer is necessary for the proper working of the software. The Sentinel software is a Windows-based application and thus bear in mind that the operating system needs to be Windows-based.

A list of the hardware specifications for the driving computer with the Sentinel software is listed below.

- Operating system (OS): x64, Windows 7 Windows [1](#page-3-3)0<sup>1</sup> (Ubuntu [2](#page-3-4)2.04<sup>2</sup>)
- **[CPU](https://www.pcmag.com/picks/the-best-cpus-for-gaming)**: Intel Pentium N4200 or better (for optimal performance, 4 cores/threads are recommended with a frequency of 2,5 GHz)
- **RAM**: 8 GB RAM or more
- **[GPU](https://www.pcmag.com/picks/the-best-graphics-cards)**: Intel® HD Graphics 505 or better
- **Storage**: SSD
- Available Storage **Space**: 10GB or more
- **I/O:** 1x free USB 2.0 (or later) port

## <span id="page-3-2"></span>**1.2.Sentinel API**

The Sentinel API allows the user to use the API calls to read out the data from the unit without considering the data log or even starting the data logging at all. The API calls can be sent through a TCP protocol or called locally. The API function of Sentinel creates an API server at the local host at port 8024 – for this reason, the application needs to be launched with administration privileges.

After the creation of the API server, the user can use the API calls to return the data in JSON format. To see the full list of commands, please contact SYLEX support.

<span id="page-3-3"></span><sup>&</sup>lt;sup>1</sup> The software can operate even on Windows XP; however, the OS is already discontinued and without the required security updates. We do not recommend running the software on an OS older than (IOT) Windows 7 x64.

<span id="page-3-4"></span> $2$  Sentinel can be run under Ubuntu 22.04 LTS in Demo mode using "wine" emulator.

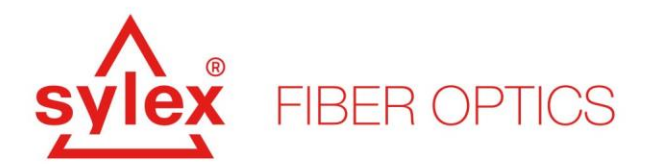

```
Example of the API call: http://127.0.0.1:8024/api/v1/peaks/last data
```
**API call 1**: Example of an API call returning the raw wavelengths.

## <span id="page-4-2"></span><span id="page-4-0"></span>**2. API related calls - Channels**

<span id="page-4-1"></span>**2.1. Measurement Configuration Request**

To list all defined configurations within the Sentinel set-up:

<span id="page-4-3"></span>/api/v1/channels/

**API call 2:** List all defined configurations within peak-ranges set-up.

To list all specific configurations within the Sentinel set-up:

<span id="page-4-4"></span>/api/v1/channels/CH\_IDX/config

**API call 3:** List channel-specific configurations within peak-ranges set-up.

Where in both cases above CH\_IDX is the index of the acquired channel of the interrogator set-up, i.e. 1 for Channel 1.

```
\sqrt{ } {
     "Index": 0,
     "IntegrationTimeMcs": 1338,
     "CorrectionCycleMs": 10000,
     "DefaultTreshold": 2000,
     "SamplingRateHz": 10
   },
\left\{\right. "Index": 1,
     "IntegrationTimeMcs": 40,
     "CorrectionCycleMs": 10000,
     "DefaultTreshold": 1000,
     "SamplingRateHz": 10
   },
]
```
<span id="page-4-5"></span>**API result 1:** Example results from API call returning peak ranges configuration.

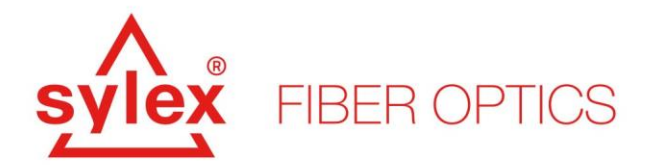

## <span id="page-5-0"></span>**2.2.Raw measurement data per Channel**

To return raw measurement data by channel:

<span id="page-5-1"></span>/api/v1/channels/CH\_IDX/last\_data

**API call 4:** Returns RAW wavelength data for a specific channel.

Where CH\_IDX is the index of the acquired channel of the interrogator set-up, i.e. 1 for Channel 1. The API call 4 will result in an array described in Table 1.

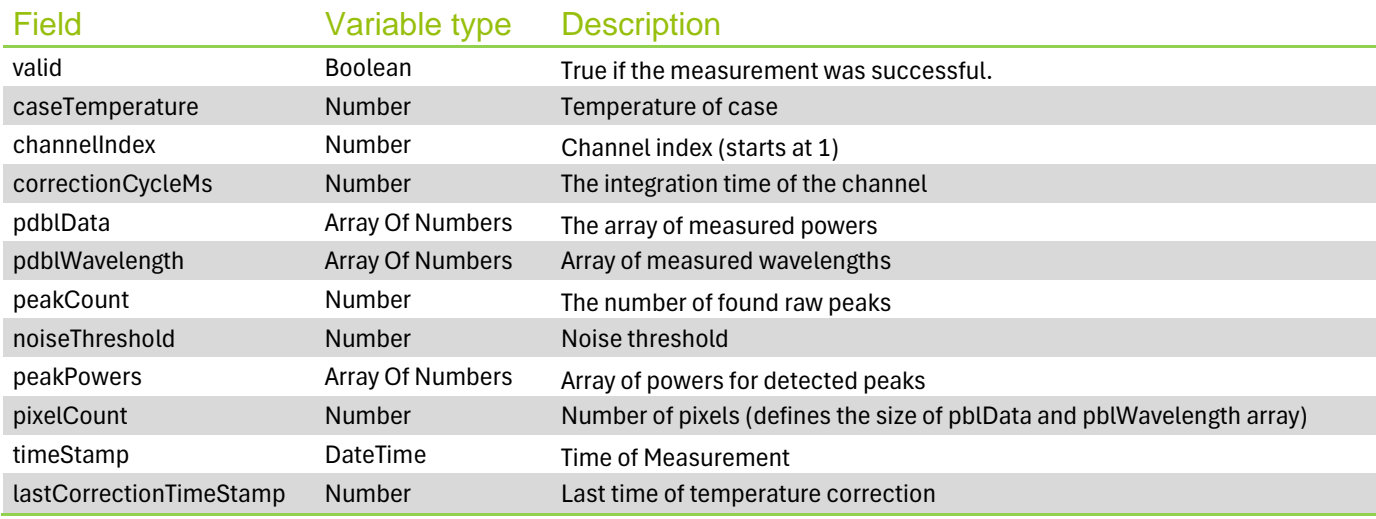

<span id="page-5-2"></span>**Table 1:** Resulting array from the API call, **last\_data**.

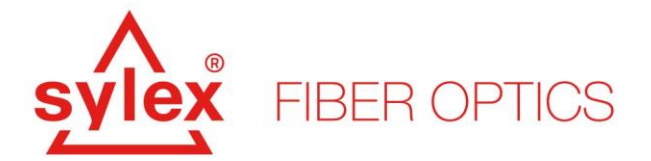

```
\lceil \cdot \rceil "caseTemperature": 36.677169708616645,
   "channelIndex": 1,
   "correctionCycleMs": 60000,
   "lastCorrectionTimeStamp": "2019-04-23T15:03:47.2400954+02:00",
   "noiseThreshold": 36347.0,
   "pdblData": [
     0.41392303526754404,
     -1.2429741135460972,
        ...
   ],
   "pdblWavelength": [
     1507.5174806369328,
     1507.6874806369344,
     ...
  \frac{1}{2},
   "peakCount": 1,
   "peakSearchMode": 0,
   "peakPowers": [
     42326.857754871431,
    0.0,...
   ],
   "pixelCount": 512,
   "timeStamp": "2019-04-23T15:04:12.4396829+02:00",
   "valid": true
} ]
```
**API result 2:** Example results from **?last\_data** call.

## <span id="page-6-4"></span><span id="page-6-1"></span><span id="page-6-0"></span>**3. API related calls - Peaks**

## **3.1.Actual peaks values**

#### To list all detected peaks:

<span id="page-6-2"></span>/api/v1/channels/CH\_IDX/last\_data

**API call 5:** List all detected peaks within the peak-ranges set-up.

To list a specific channel detected peaks:

<span id="page-6-3"></span>/api/v1/peaks/last\_data?ch=CH\_IDX

**API call 6:** List all detected peaks for a specific channel within the peak-ranges set-up.

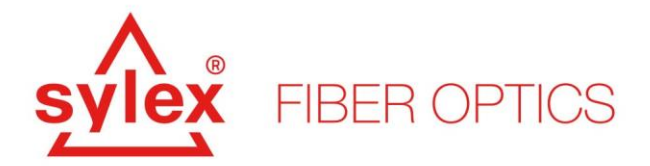

<span id="page-7-0"></span>]

Where in both cases above CH\_IDX is the index of the acquired channel of the interrogator set-up, i.e. 1 for Channel 1.

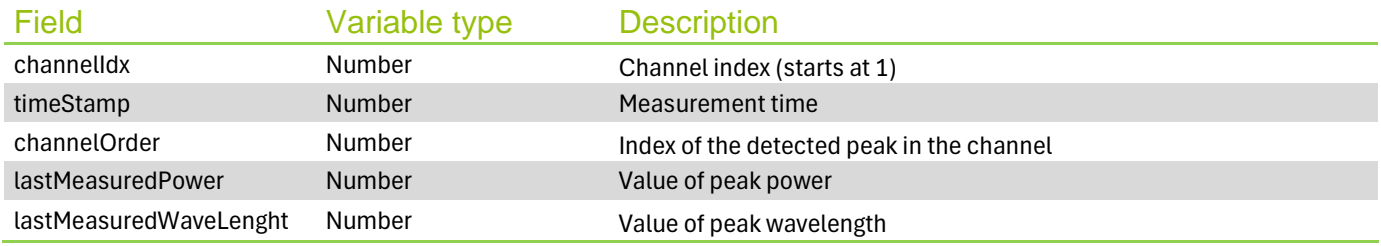

**Table 2:** Resulting array from the API call, **peaks/last\_data**.

```
\overline{a} {
    "timeStamp": "2019-04-23T12:04:43.8453736+02:00",
    "channelIdx": 4,
    "channelOrder": 1,
    "lastMeasuredPower": 53911.8726820779,
    "lastMeasuredWaveLenght": 1527.4816899859832
  },
   {
    "timeStamp": "2019-04-23T12:04:43.876403+02:00",
    "channelIdx": 4,
    "channelOrder": 2,
    "lastMeasuredPower": 49345.949226305856,
    "lastMeasuredWaveLenght": 1530.5062792002664
  },
   {
    "timeStamp": "2019-04-23T12:04:43.9069326+02:00",
    "channelIdx": 4,
    "channelOrder": 3,
    "lastMeasuredPower": 49823.337657721051,
    "lastMeasuredWaveLenght": 1535.2860759566856
  }
```
**API result 3:** Example API call result from **?peaks/last\_data**.

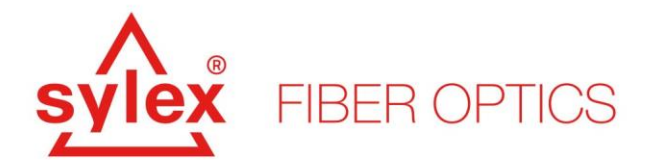

## <span id="page-8-0"></span>**4. API related calls - Sensors**

<span id="page-8-1"></span>**4.1.Actual calculated sensor values**

#### To list all sensors:

/api/v1/sensors/last\_data

#### **API call 7:** List all defined sensors within the sensor set-up.

#### <span id="page-8-2"></span>To list a specific sensor:

```
/api/v1/sensors/last_data?id=SENS_ID
/api/v1/sensors/last_data?name=SENS_NAME
```
**API call 8:** List specific sensors within the sensor set-up according to the sensor ID or Name.

<span id="page-8-3"></span>Where SENS\_ID and SENS\_NAME are the identifier/name of the requested sensor.

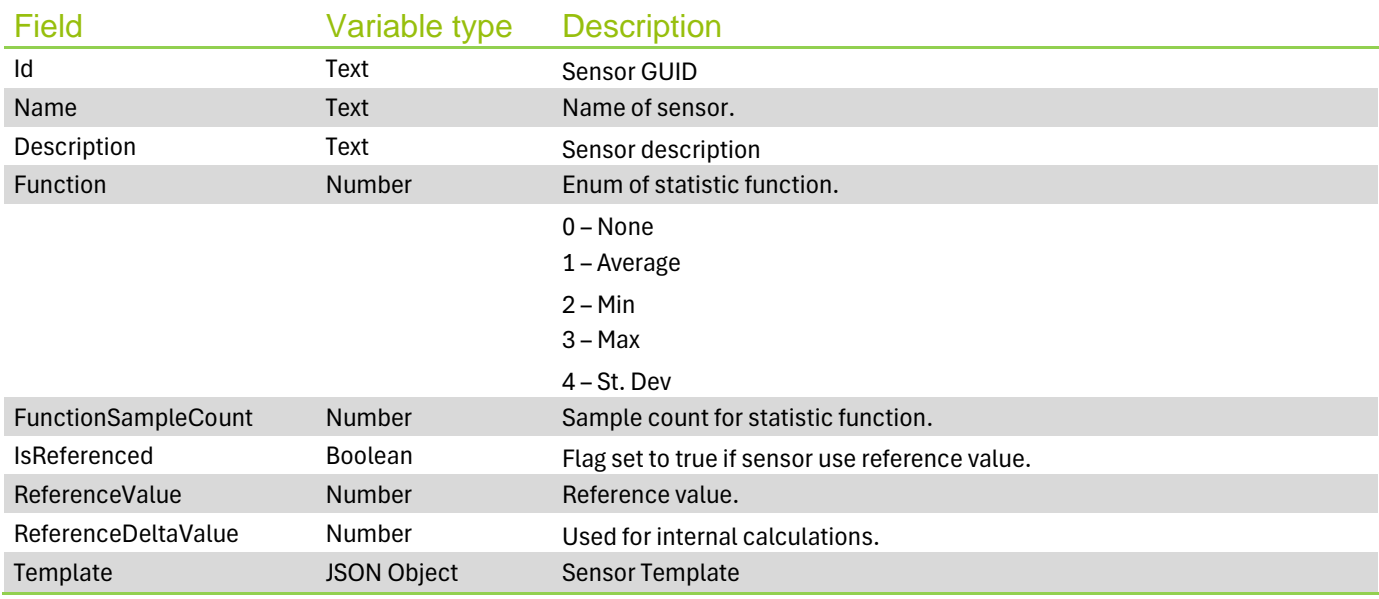

<span id="page-8-4"></span>**Table 3:** Resulting array from the API call, **last\_data?id=SENS\_ID**.

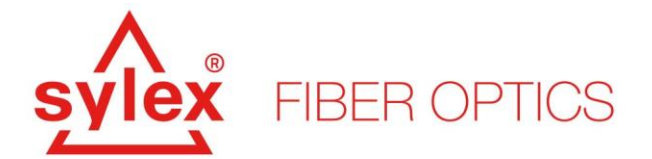

```
\overline{a} {
     "Id": "00cddd72-83c5-4200-ba0b-0c4424770856",
    "Name": "SENSOR 0",
     "Description": null,
     "TemplateId": "TEMPL_ID-2258-4361-a2e4-abd1ed4d4e5d",
     "Function": 0,
     "FunctionSampleCount": 1,
     "IsReferenced": false,
     "ReferenceValue": 0.0,
     "ReferenceDeltaValue": "NaN",
     "Template": {
       "BuildIn": true,
       "OutputUnit": "°C",
       "Id": "TEMPL_ID-2258-4361-a2e4-abd1ed4d4e5d",
       "Name": "Temperature, 2nd grade",
       "Description": "2nd grade used for example with TP-02",
       "Formula": "Ts1*pow(((λTact-λTref)/λTref),2)+Ts2*((λTact-
λTref)/λTref)+Ts3",
       "CanReference": true,
       "DecimalPrecision": 3
     }
   }
]
```
**API result 4:** Example API call result from **last\_data?id=SENS\_ID**.

## <span id="page-9-3"></span><span id="page-9-1"></span><span id="page-9-0"></span>**5. API related calls - Alerts**

## **5.1.Alert settings**

#### To return alert settings:

```
/api/v1/alerts
/api/v1/alerts/config
```
**API call 9:** API call to return "alert" settings.

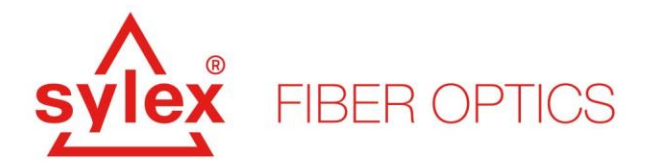

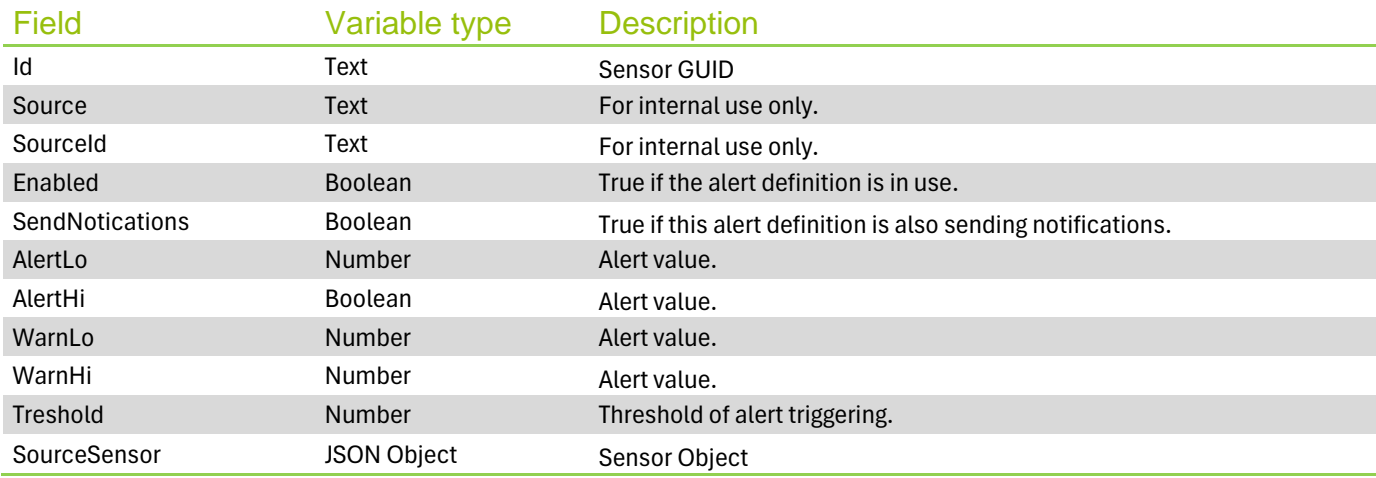

#### **Table 4:** Resulting array from the API call, **alerts/config**.

```
 {
     "Id": "609a4e28-8239-404b-855d-307ed766d7f2",
     "Source": 2,
     "SourceId": "00cddd72-83c5-4200-ba0b-0c4424770856",
     "Enabled": true,
     "SendNotications": false,
     "AlertLo": 2393245.24,
 "AlertHi": 2394229.728,
 "WarnLo": 2393481.629,
     "WarnHi": 2394037.837,
     "Threshold": 1.0,
     "SourceSensor": {
       "Id": "00cddd72-83c5-4200-ba0b-0c4424770856",
      "Name": "SENSOR 0",
       "Description": null,
       "TemplateId": "TEMPL_ID-2258-4361-a2e4-abd1ed4d4e5d",
       "Function": 0,
       "FunctionSampleCount": 1,
       "IsReferenced": false,
       "ReferenceValue": 0.0,
       "ReferenceDeltaValue": "NaN",
       "Template": {
         "BuildIn": true,
         "OutputUnit": "°C",
         "Id": "TEMPL_ID-2258-4361-a2e4-abd1ed4d4e5d",
         "Name": "Temperature, 2nd grade",
         "Description": "2nd grade used for example with TP-02",
         "Formula": "Ts1*pow(((λTact-λTref)/λTref),2)+Ts2*((λTact-
λTref)/λTref)+Ts3",
         "CanReference": true,
         "DecimalPrecision": 3
       }
     }
```
#### <span id="page-10-0"></span>**API result 5:** Example API call result example from sensors/config.

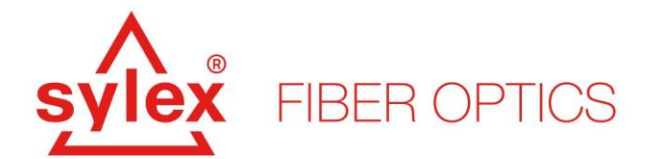

## <span id="page-11-0"></span>**5.2.Alert values**

#### To list all active alerts:

```
/api/v1/alerts/active
```
**API call 10:** API call to return and list active alerts.

#### To list all finished alerts:

<span id="page-11-2"></span>/api/v1/alerts/finished

#### **API call 11:** API call to return and list finished alerts.

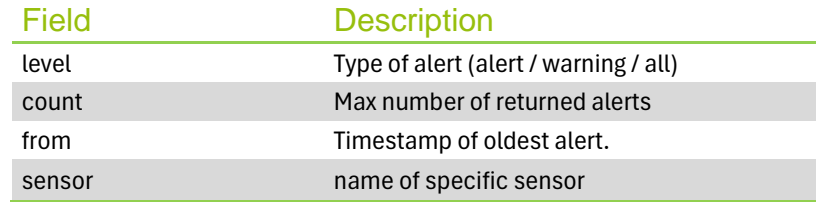

#### **Table 5:** Optional filter parameters.

## <span id="page-11-4"></span>Example queries:

```
/api/v1/alerts/active?level=warning&from=2019-04-23T12:00:00
/api/v1/alerts/active?sensor_name=SENSOR_0&from=2019-04-23T12:00:00&count=10
```
#### **API call 12:** API call to return active alerts using a query filter.

<span id="page-11-5"></span><span id="page-11-3"></span>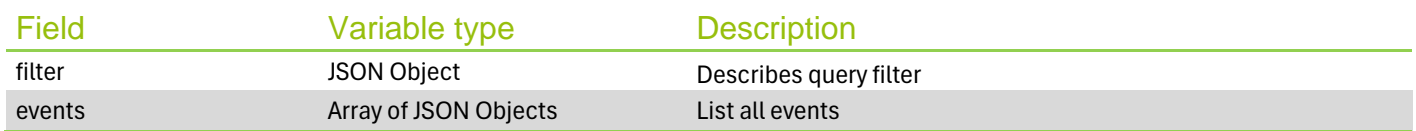

**Table 6:** Optional filter array fields.

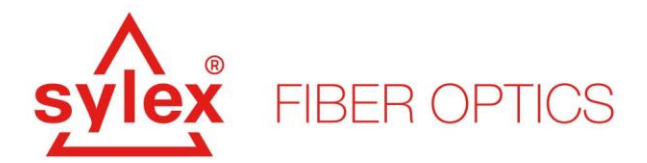

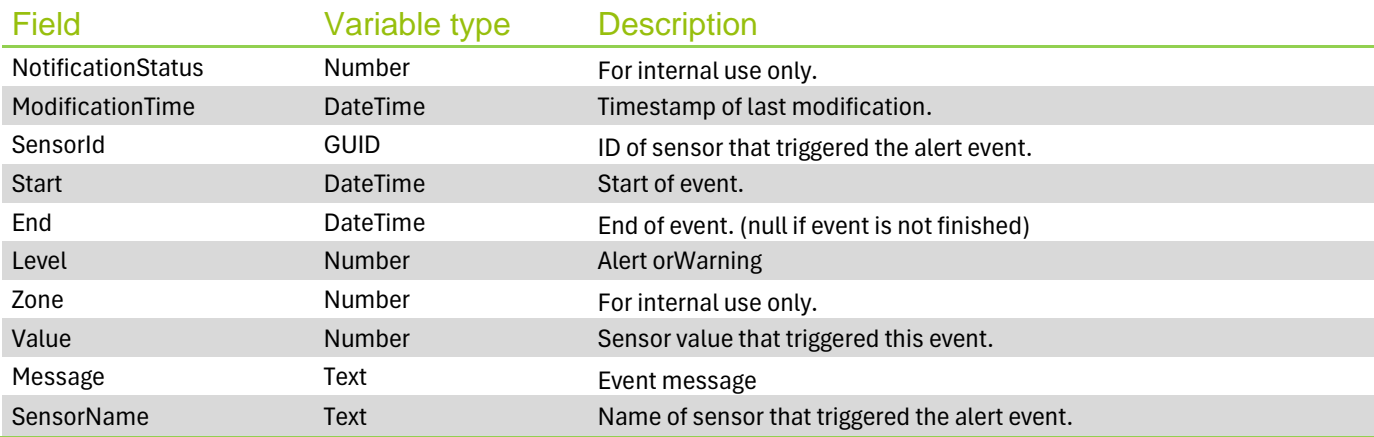

Table 7: Event object description.

```
 {
   "filter": {
"sensor name": null,
 "level": "warning",
 "count": 0,
 "from": "2019-04-23T12:00:00"
   },
   "events": [
     {
       "NotificationStatus": 0,
       "ModificationTime": "2019-04-23T15:53:20.45031+02:00",
       "SensorId": "00cddd72-83c5-4200-ba0b-0c4424770856",
       "Start": "2019-04-23T15:53:20.4498096+02:00",
       "End": null,
       "Level": 0,
       "Zone": 1,
       "Value": 2393874.8,
       "Message": "Over high treshold. Treshold = 2393858.259. Sensor value = 
2393874.8",
       "Status": 0,
       "SensorName": "SENSOR_0"
    }
  ]
}
```
<span id="page-12-0"></span>**API result 6:** API call result example from **sensors/config**.

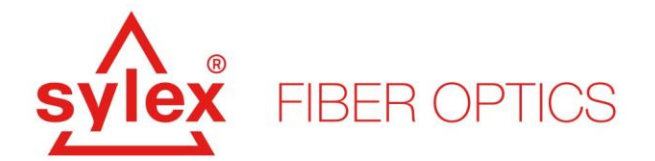

## <span id="page-13-0"></span>**6. Sentinel API troubleshooting guide**

The table below aims to help you with troubleshooting issues related to the Sentinel API. A general troubleshooting guide related to the S-line hardware and Sentinel software is included in the Sentinel manual.

# Behavior or Error message Error cause and fix

#### **Behavior:**

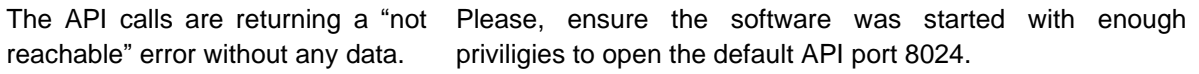

#### **Behavior:**

reachable" error without any data.

The API calls are returning a "not Please, ensure the API server is started within the Sentinel GUI. To start the API software navigate to "Tools – Start API server mode".

If none of the above helps to solve your issue, please, feel free to contact us.

**For more information contact our sales team at sales@sylex.sk**

\* Specifications are subject to change without notice